## **M7310 Digital Deskphone layout**

This section describes the location and function of the buttons and other features on the face of the M7310 Digital Deskphone.

#### **M7310 layout**

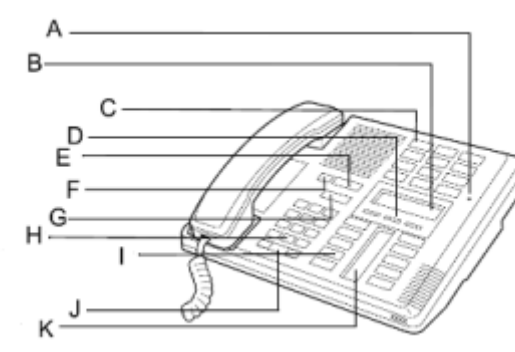

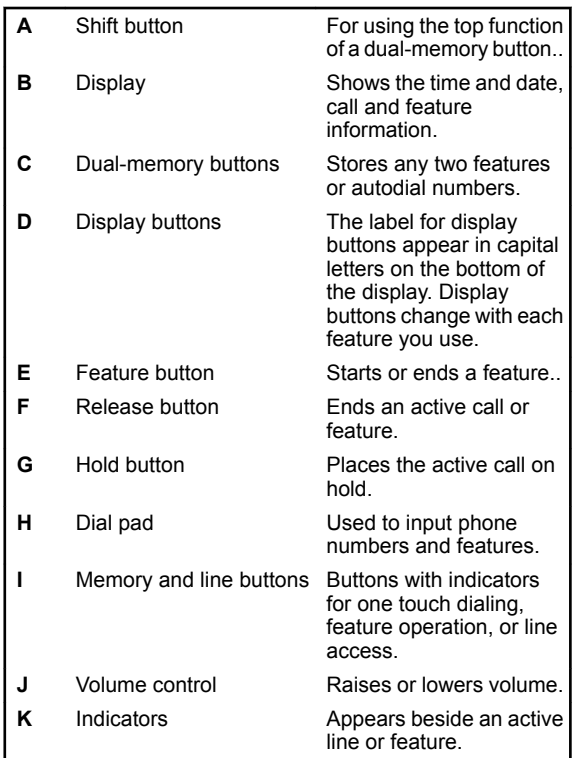

#### **Using display buttons**

Three display buttons appear directly below the display. When active, these buttons appear in capital letters on the second line of the display. In this guide, display buttons appear as underlined,

capital letters: for example, **OK**.

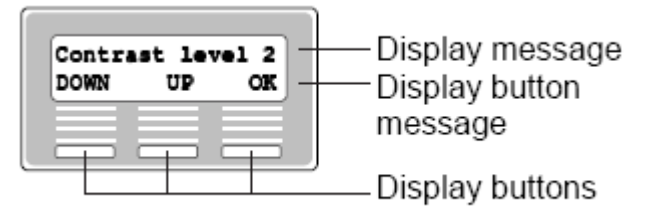

## **Telephone Setup**

Use the following tasks to set up the M7310 Digital Deskphone.

#### **Adjusting the contrast level**

Use the following task to adjust the contrast level of the LCD display.

- **1.** Press **Feature \* 7**.
- **2.** Press **UP** or **DOWN** to view the contrast levels.
- **3.** Press **OK** to select a level.

#### **Changing the ring type**

Use the following task to change the ring type on the telephone.

- **1.** Press **Feature \* 6**.
- **2.** Press **1** through **4** or **NEXT** to select the ring type. A preview tone is played.
- **3.** Press **OK** to store the ring type.

## **Programming memory buttons**

Memory buttons are the buttons with labels other than line or Handsfree buttons. Memory buttons store telephone numbers or feature codes to give you one-touch dialling or feature activation.

There are two types of memory buttons: single-memory and dualmemory. Single-memory buttons are the buttons with indicators other than line or Handsfree buttons. Dual memory buttons have two programmable functions. To use the top function, press the shift button, then press the dual-memory button. To use the bottom function, press the dual-memory button.

You can change the function of a memory button by programming it with a new number or feature. If you have programmed a memory button with an extension number, the indicator comes on when the number is busy.

Avaya IP Office supports duplicate programming. For example, you can program a single number or feature to multiple memory buttons.

Press **Feature \* 0** to check the programming of a memory or line button.

#### **Programming an external autodial number**

You can program a memory button with a new number or feature.

- **1.** Press **Feature \* 1**.
- **2.** Press the memory button you want to save the number to.
- **3.** Dial the external number you want to save to the memory button.
- **4.** Press **OK** to store the number to the telephone memory.
- **5.** Label the memory button with a button label strip.

#### **Programming an internal autodial number**

You can program an internal autodial number to a memory button.

- **1.** Press **Feature \* 2**.
- **2.** Press the memory button you want to store the number to.

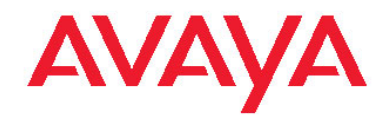

# **M7310 Digital Deskphone for IP Office Quick Reference Guide**

- **3.** Dial the extension you want to save to the memory button. If a valid extension is entered, the number is automatically saved to the memory button.
- **4.** Label the memory button with a button label strip.

**Programming a feature code — method 1** You can program a feature code to a memory button.

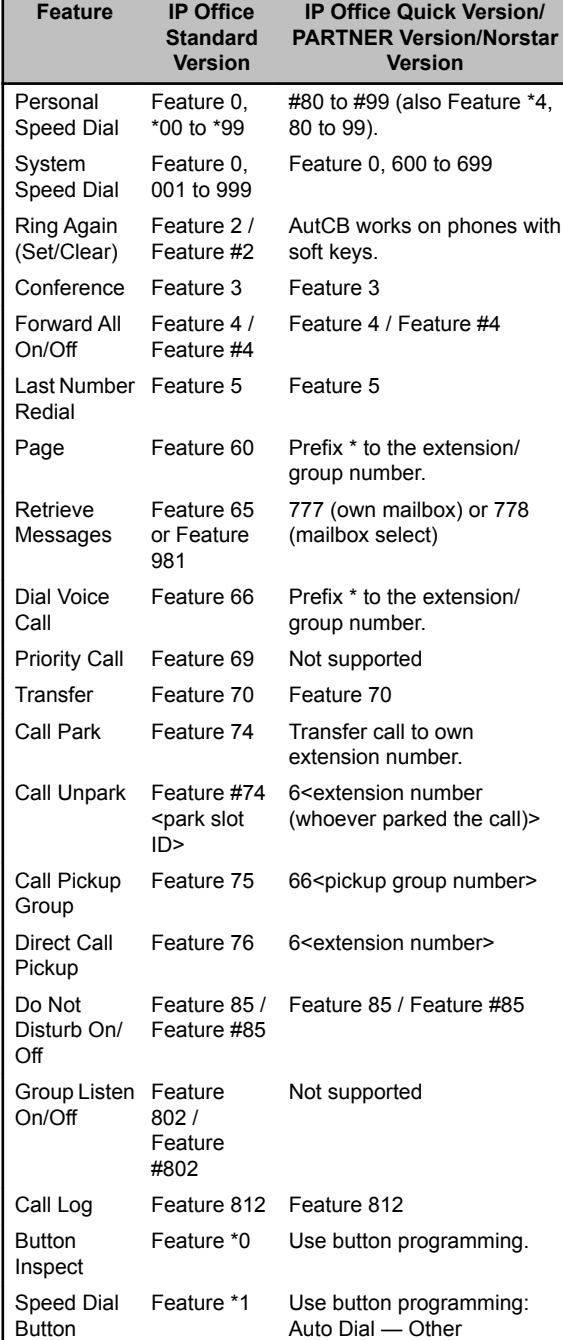

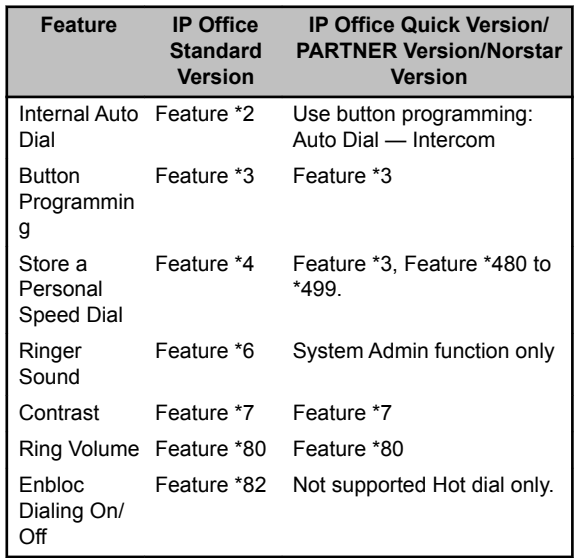

#### **1.** Press **Feature \* 3**.

- **2.** If prompted for a security code, enter your Hotdesking Login password.
- **3.** Press the memory button you want to save the feature to.
- **4.** Press **Feature** and enter the feature code. The feature code is automatically stored to the memory button.
- **5.** Label the memory button with a button label strip.

#### **Programming a feature code — method 2**

You can program a feature code to a memory button.

- **1.** Press **Feature \* 3**.
- **2.** If prompted for a security code, enter your Hot Desking Login password.
- **3.** Scroll (using the "**>>>**" softkey or Volume Up/Down) through the features list to find the feature you want to save to a button
- **4.** Press **Selct** or **HOLD** at the feature you want to program.
- **5.** Press the memory button you want to save the feature to.
- **6.** If prompted with the existing programming on this button, press **Repla** or **HOLD** to program the button. Press **Back** or dial-pad '**0**' to cancel without saving the programming, and return to the selected feature.
- **7.** Repeat steps 3 through 6 for each additional button you want to program. Press **Rls** when finished.
- **8.** Label the programmed button with a button label strip.

#### **Resetting memory buttons to default feature code programming**

You can return all programmed feature buttons on your phone to the default feature programming for your phone model.

- **1.** Press **Feature \* 3**.
- **2.** If prompted for a security code, enter your Hot Desking Login password.
- **3.** Press **\*** twice.
- **4.** Press **Prog** or **Hold** to return all feature buttons to the system defaults.
- **5.** Label the programmed button with a button label strip.

# **AVAYA**

# **M7310 Digital Deskphone for IP Office Quick Reference Guide**

#### **Erasing a memory button**

You can delete the current memory button programming to reprogram it with a different number or feature.

- **1.** Press **Feature \* 1**.
- **2.** Press the memory button you want to erase.
- **3.** Press **OK** to delete the current memory button programming from the telephone memory.

#### **Displaying memory button programming**

Use the following task to display the telephone number or feature currently programmed to the memory button.

- **1.** Press **Feature \* 0**.
- **2.** Press the memory button you want to check.
- **3.** Press **Feature** or **Release** when finished.

## **Making and answering calls**

Use the following tasks to make and answer calls on your M7310 Digital Deskphone.

#### **Making external calls using line buttons**

Use the following task to make a call to an external telephone number using a line button.

- **1.** Lift the handset
- **2.** Press a line button. The line button indicator turns on.
- **3.** Dial the external telephone number.

#### **Making external calls using intercom buttons**

Use the following task to make a call to an external telephone number using an intercom button.

#### **Note:**

Contact your system administrator for a list of external dialling codes.

- **1.** Lift the handset
- **2.** Press an intercom button. The indicator button turns on.
- **3.** Enter an external dialling access code.
- **4.** When you hear the external dial tone, dial the external telephone number.

#### **Making Internal calls using intercom buttons**

Use the following task to make a call to an internal extension using an intercom button.

#### **Note:**

Contact your system administrator for a list of extension numbers.

- **1.** Lift the handset
- **2.** Press an intercom button. The intercom button indicator turns on.
- **3.** Dial the extension number.

#### **Answering calls**

An incoming call is available to be answered when your telephone rings and the display light flashes, or when an intercom or line button indicator flashes.

When an incoming call appears on your telephone, lift the handset

- OR
- Press the button with the flashing ▲ indicator before you lift the handset.

#### **Placing a call on hold**

Use the following task to place an active call on hold.

#### **Note:**

Calls are put on hold automatically when you switch from one line to another.

- **1.** While on a call, press **Hold** . The ▲ indicator for the line will flash.
- **2.** Press the line button with the flashing **▲** indicator to retrieve the call.

#### **Muting a call**

You can mute your voice on an active call. This task applies to handset, handsfree, and headset calls.

- **1.** While on a call, press **Mute** to turn the microphone off. The indicator light next to the Mute button flashes when the microphone is muted.
- **2.** Press **Mute** again to turn the microphone on.

#### **Making a handsfree call**

Your system administrator must program the handsfree feature on your telephone. The handsfree button is assigned to the bottom right memory/line button.

Press the handsfree button on your telephone to make or answer a call.

OR

To switch to handsfree when you are on a call, press the handsfree button and place the handset on the cradle. Lift the handset off the cradle to turn off handsfree mode.

#### **Using a headset**

You can make and answer calls using a headset instead of using the handset..

- **1.** Press the **Headset** button on your telephone to activate headset mode. This can be done if you want to make a call, to answer an incoming call, or to switch to the headset during an active call.
- **2.** Replace the handset on the cradle. Lift the handset off of the cradle to switch back.

March 2011

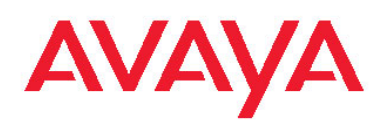

# **M7310 Digital Deskphone for IP Office Quick Reference Guide**